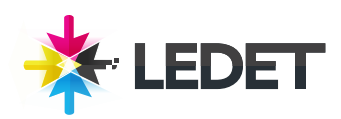

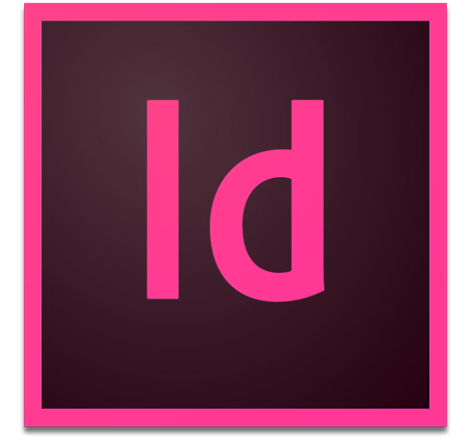

# **Adobe InDesign**

## **INDESIGN TRAINING COURSE SYNOPSIS**

World Class documents begin with world class people using world class software. InDesign produces the best designed publications in the world for print, PDF distribution and now EPUB and tablets. Learn to use InDesign to create marketing materials that transform your organizations communications. Learn to create proposals that sizzle, catalogs that sell, and top notch magazines, newsletters and documents of all sorts. In this beginning course, you will learn type controls, graphics file management, layers and document setup and more as you become a capable and effective InDesign literate professional.

## **PREREQUISITES FOR THIS INDESIGN TRAINING COURSE**

This class is appropriate for novice to intermediate level users of InDesign. It is expected that users have a basic understanding of why and how they expect to use InDesign for publishing their documents. Bringing samples of desired or previous work is helpful but not required. We also recommend that you have the Adobe InDesign software before starting the class. You can purchase the software or obtain a trial version of it from the Adobe website.

## **WHAT YOU WILL LEARN IN THIS INDESIGN TRAINING COURSE**

Navigating within InDesign Creating and Formatting Text Working with Layers Adding Graphics Working with Color Working with Master Pages Formatting with Styles Creating and Editing Tables Output and PDF Exporting Working with Long Documents Converting Quark Documents Preflighting and Packaging

## **INDESIGN TRAINING COURSE LENGTH AND TIME**

This class is 2 days long. Class time is 9:00 a.m.- 4:00 p.m. Breaks are scheduled throughout the day and lunch is typically scheduled 12-1. Students provide their own lunch.

## **LOCATIONS FOR THE INDESIGN TRAINING COURSE**

We have training centers in Atlanta, Houston, Chicago, Denver, San Diego and Washington DC. We also offer classes at a network of rental facilities. We offer private onsite training and instructor-led, live online training. If coming to a rental facility, please double-check the location of your class with our office to make sure you get to the right location.

## **GOALS FOR THIS INDESIGN TRAINING COURSE**

Sterling Ledet and Associates realizes the importance of education and we take pride in being able to offer you classes that are more custom fit to your needs. Call us at (877) 819- 2665 if you have any special questions or e-mail us at sales@ledet.com.

## **INDESIGN COURSE - ENROLLMENT.**

Please see our Enrollment Page (http://www.ledet.com/enroll) for our enrollment form.

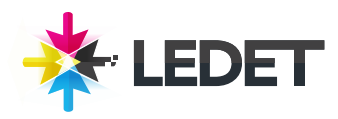

# **Adobe InDesign**

## **LESSON 1 - INTRODUCING THE WORKSPACE**

Looking at the workspace Working with panels Customizing the workspace Changing the magnification of a document Navigating through a document Using context menus Using panel menus Modifying Interface preferences Exploring on your own

#### **LESSON 2 - GETTING TO KNOW INDESIGN**

Viewing guides Preflighting as you work Adding text Working with styles Working with graphics Working with objects Working with object styles Viewing the document in Presentation mode Exploring on your own

#### **LESSON 3 - SETTING UP A DOCUMENT AND WORKING WITH PAGES**

Creating and saving custom document settings Creating a new document Switching between open InDesign documents Working with master pages Applying master pages to document pages Adding new document pages Rearranging and deleting document pages Changing the size of pages Adding sections to change page numbering Overriding master page items on document pages and placing text and graphics Viewing the completed spread Exploring on your own

### **LESSON 4 - WORKING WITH OBJECTS**

Working with layers Creating and modifying text frames Creating and modifying graphics frames Adding metadata captions to graphics

#### frames

Placing and linking graphics frames Changing the shape of a frame Wrapping text around a graphic Modifying the shape of frames Transforming and aligning objects Selecting and modifying grouped objects Creating a QR code Finishing up Exploring on your own

## **LESSON 5 - FLOWING TEXT**

Flowing text into an existing frame Flowing text manually Creating text frames while flowing text Creating threaded frames automatically Flowing text automatically Applying paragraph styles to text Adjusting columns Adding a jump line page number Exploring on your own

## **LESSON 6 - EDITING TEXT**

Finding and changing a missing font Entering and importing text Finding and changing text and formatting Checking spelling Editing text by dragging and dropping Using the Story Editor Tracking changes Exploring on your own

#### **LESSON 7 - WORKING WITH TYPOGRAPHY**

Working with fonts, type styles, and glyphs Fine-tuning columns Changing paragraph alignment Creating a drop cap Adjusting letter and word spacing Adjusting line breaks Setting tabs Adding a rule above a paragraph Working with paragraph shading Exploring on your own

### **LESSON 8 - WORKING WITH COLOR**

Managing color Defining printing requirements Creating colors Applying colors

Working with tint swatches Working with gradients Working with color groups Exploring on your own

#### **LESSON 9 - WORKING WITH STYLES**

Creating and applying paragraph styles Creating and applying character styles Nesting character styles inside paragraph styles

Creating and applying object styles Creating and applying table and cell styles Globally updating styles Loading styles from another document Exploring on your own

#### **LESSON 10 - IMPORTING AND MODIFYING GRAPHICS**

Adding graphics from other programs Comparing vector and bitmap graphics Managing links to imported files Updating revised graphics Adjusting display quality Working with clipping paths Working with alpha channels Importing native Adobe graphics files Using an InDesign library to manage objects Using Adobe Bridge to import graphics Exploring on your own

## **LESSON 11 - CREATING TABLES**

Creating a table Converting text to a table Changing rows and columns Formatting a table Adding graphics to table cells Creating a header row Creating and applying table and cell styles Exploring on your own

#### **LESSON 12 - WORKING WITH TRANSPARENCY**

Importing and colorizing a grayscale image Applying transparency settings Adding transparency effects to imported vector and bitmap graphics Importing and adjusting Illustrator files that use transparency Applying transparency settings to text

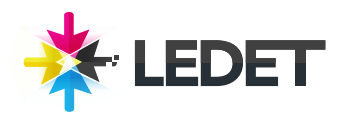

## **Adobe InDesign**

Working with effects Exploring on your own

#### **LESSON 13 - PRINTING AND EXPORTING**

Preflighting files Packaging files Creating an Adobe PDF proof Previewing separations Previewing how transparency effects will be flattened Previewing the page Printing a laser or inkjet proof Using the Ink Manager Exploring on your own

#### **LESSON 14 - CREATING ADOBE PDF FILES WITH FORM FIELDS**

Adding form fields Exporting an interactive Adobe PDF file Exploring on your own

#### **LESSON 15 - CREATING A FIXED-LAYOUT EPUB**

Creating a new document for fixed-layout export Adding animation Adjusting the timing of animations Adding multimedia and interactive elements Exporting an EPUB file Exploring on your own